# Кодонаборные вызывные панели

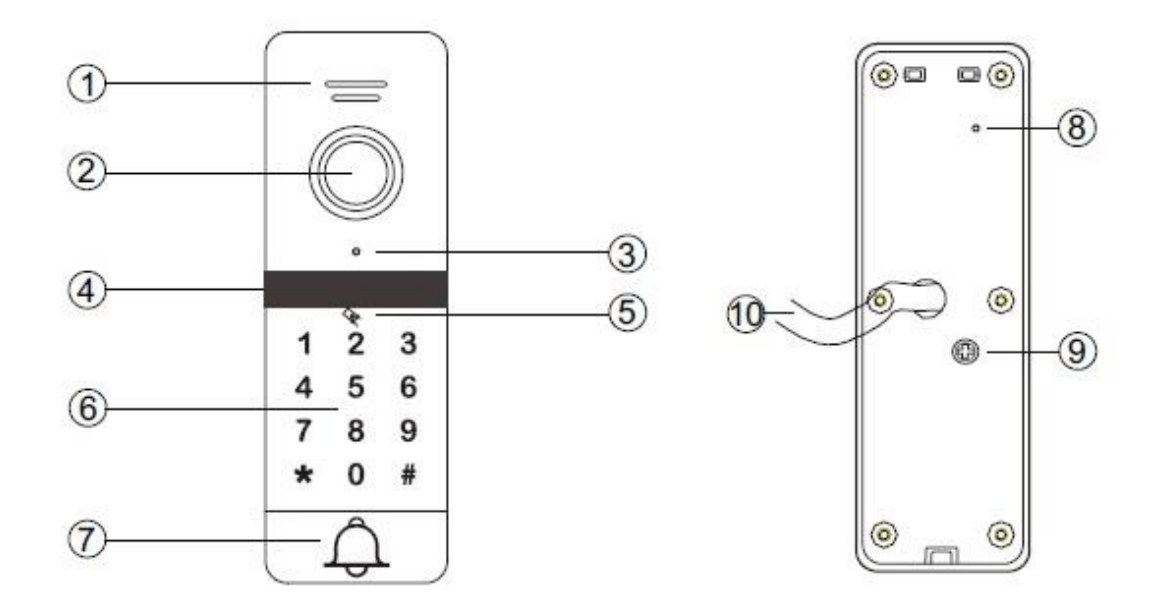

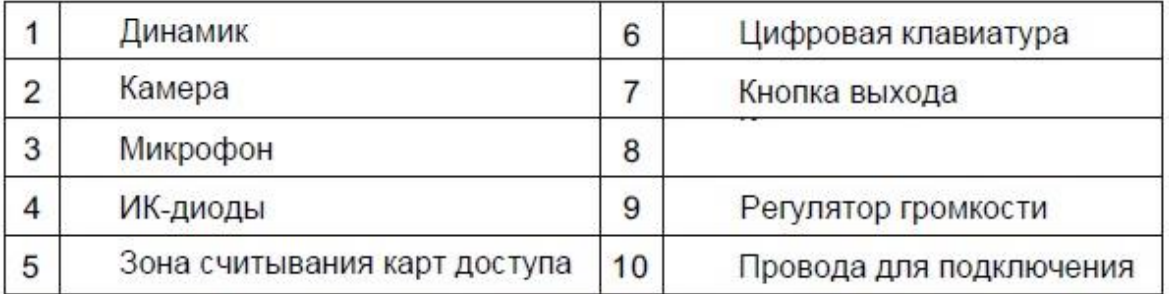

# Технические характеристики

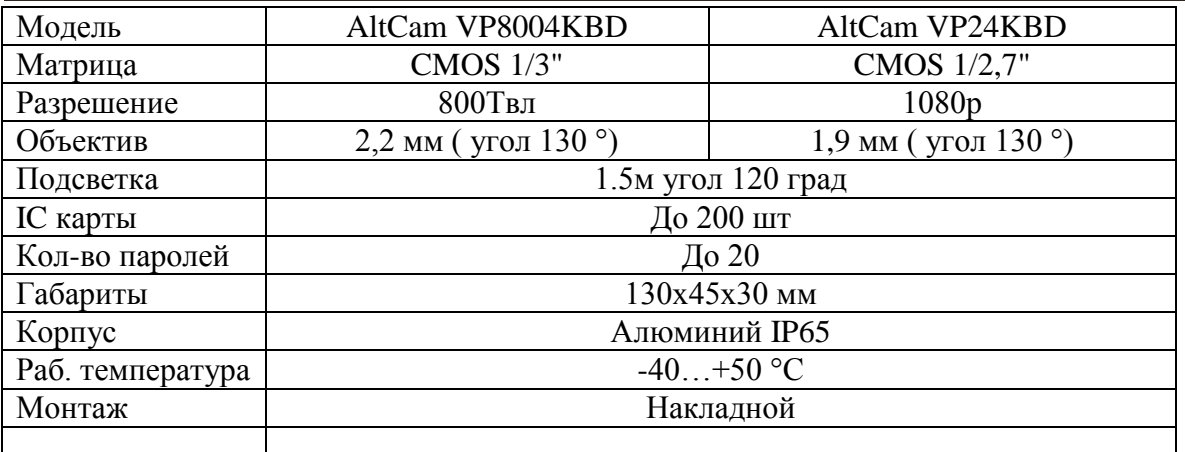

# **1.Поддержка карт доступа**

Поддерживает 200 IC карт + 20 паролей.

- 3 доступных метода разблокировкидвери:
- по предоставлению карты доступа,
- по предоставлению карты ипоследующее введение пароля доступа,
- по введению пароля доступа.

# **2. Настройки администрирования**

## **2.1Сброс до заводских настроек**

 Отключите питание, удерживая кнопку вызова, подайте питание на вызывную панель, после издания трех звуковых сигналов, отпустите кнопку вызова. Пароль поумолчанию 999999, пароль разблокировки 123456.

## **2.2 Метод разблокировки по умолчанию: карта + пароль**

Время разблокировки по умолчанию: 2с .

 Войдите в режим администратора: нажмите "\*" +пароль администратора (по умолчанию 999999) + "#", после этого Вы услышите 2 звуковых сигнала.

 При бездействии в режиме администратора в течение 30 секунд происходит автоматический выход из данного режима (об этом сигнализируют 3 звуковых сигнала). В процессе конфигурирования, двойной звуковой сигнал сигнализирует об успешном применении настройки; 4 звуковых сигнала сигнализируют об ошибке применения настройки.

## **2.2.1. Изменение пароля администратора, пароля разблокировки и сброс до заводских настроек.**

**Пароль администратора**: нажмите  $0+77 + # NNNNNN(S)$ начение пароля) $+#+NNNNNNN$ (повторите пароль)+#.

**Пароль разблокировки**: нажмите  $0+11 + #$  NNNNNN (6-значный пароль)  $+#+NNNNNN$ (повторите пароль) +#.

**Сброс до заводских настроек:** нажмите 0+99 + #, звуковой сигнал оповестит об успешном сбросе настроек.

# **2.2.2 Программирование карт доступа**

Нажмите  $1 + 000 - 200 + # +$  поднесите добавляемую карту (двойной звуковой сигнал успешное считывание, 4 звуковых сигнала - ошибка добавления). После добавления карты, пароль для нее по умолчанию "0000", но его нельзя использовать для разблокировки двери, только для установки нового действующего пароля.

# **2.2.3. Удаление карты доступа**

#### **Удаление утерянной карты**

Нажмите2 +NNN +# (NNN порядковый номер карты, которую необходимо удалить), тройной звуковой сигнал сигнализирует об успешном удалении.

#### **Удаление существующей карты**

Нажмите 2 + поднесите карту, двойной звуковой сигнал оповестит об успешном удалении предоставленной карты.

## **Удаление всех карт**

Нажмите  $2 + 88 + #$  - звуковой сигнал 7 раз оповестит об успешном удалении всех карт.

## **2.2.4. Установка метода разблокировки**

 Нажмите 3 +00+# - - двойной звуковой сигнал сигнализирует об успешной установке режима разблокировки по предоставлению карты доступа. Нажмите 3+01+# - двойной звуковой сигнал сигнализирует об успешной установке режима разблокировки по предоставлению карты доступа или пароля.

 Нажмите 3 +02+# - двойной звуковой сигнал сигнализирует об успешной установке режима разблокировки по предоставлению карты доступа + пароля.

## **2.2.5. Установка времени разблокировки двери**

 Нажмите 4 +00-99 (время разблокировки в секундах)+#- двойной звуковой сигнал оповестит об успешном изменении настроек.

#### **2.2.6. Установка режима безопасности**

 Нажмите 5 +00+# - двойной звуковой сигнал оповестит об отключени режима безопасности.

 Нажмите 5 +01+# - двойной звуковой сигнал оповестит о включении режима блокировки: при повторном предоставлении не действующей карты доступа в течении 5 минут или при введении неверного пароля 10 раз, происходит блокирование системы на 2 минуты, В течение это времени предоставление карты или ввод пароля не позволят разблокировать дверь.

 Нажмите 5 +02+# - при повторном предоставлении не действующей карты доступа в течении 5 минут или при введении неверного пароля 10 раз, происходит блокирование системы на 1 минуту и включение тревоги. В течение это времени предоставление карты или ввод пароля не позволят разблокировать дверь.

**Примечание:** Для выхода в предыдущую ветку настроек или выхода из режима, нажмите  $cc \times cc$ 

# **2.2.7. Действия пользователя**

#### **Установка пароля**

Нажмите  $*$  поднесите карту + введите старый пароль+# (пароль по умолчанию 0000), введите новый 4-значный пароль

#### **Разблокировка двери по предоставлению карты доступа**

Поднесите карту доступа к области считывания. Откройте дверь

#### **Разблокировка двери по карте или по паролю**

Поднесите карту доступа к области считывания или введите пароль +#

#### **Разблокировка по карте + паролю**

Поднесите карту доступа к области считывания и введите пароль +#

# **2.3. Настройка мастер карты**

#### **2.3.1. Добавление мастер карты**

 Войдите в режим администрирования, нажмите 6+# Первая добавленная мастер карта будет использоваться для добавления карт, вторая добавленная мастер карта будет использоваться для удаления уже добавленных карт.

# **2.3.2. Использование мастер карты для добавления новых карт пользователей**

 В течение 10 секунд, поднесите мастер карту 3 раза поднесите добавляемую карту (при успешном добавлении Вы услышите 2 звуковых сигнала , при ошибке добавления - 4 звуковых сигнала), поднесите мастер карту к считывателю еще раз (60 секунд бездействия также приводят к выходу из режима добавления карт).

#### **2.3.2 Использование мастер карты для удаления ранее добавленных карт пользователей.**

 В течение 10 секунд, поднесите мастер карту 3 раза поднесите удаляемую карту (при успешном удалениии Вы услышите 2 звуковых сигнала , при ошибке удаления - 4 звуковых сигнала), поднесите мастер карту к считывателю еще раз (60 секунд бездействия также приводят к выходу из режима удаления карт).

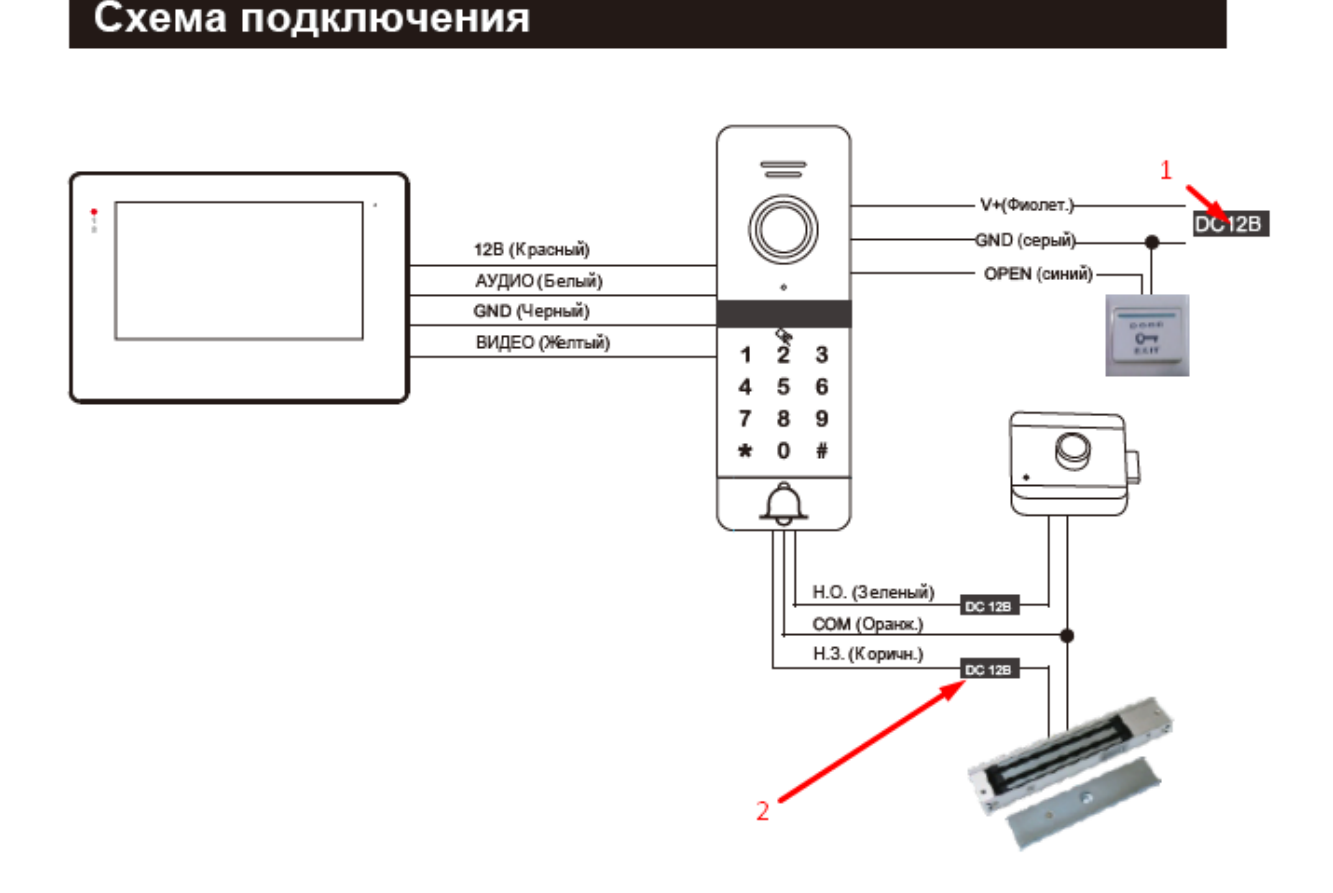

- 1- БП для питания панели
- 2- БП для питания замка.